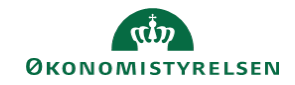

## **CAMPUS**

## **Miniguide: Mit teams tilmeldinger**

Denne guide viser, hvordan du som leder kan se dine medarbejderes tilmeldinger i Campus.

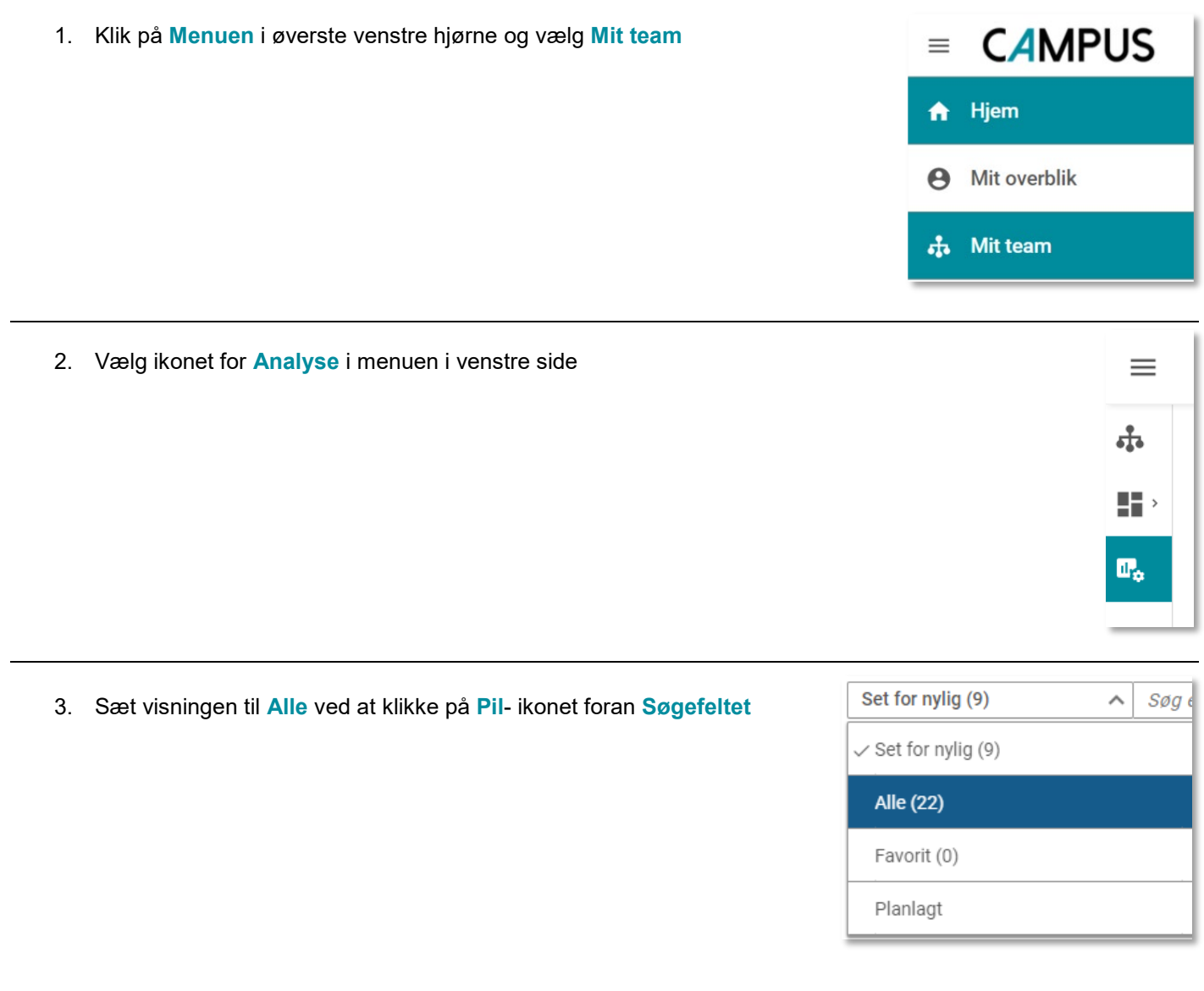

4. Vælg rapporten:"**LR4 Mit teams tilmeldinger**"

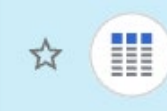

## LR4 - Mit teams tilmeldinger

Dato for seneste kørsel: 17.07.2021 20:32 | De ansattes tilmeldinger til kurser i Campus.

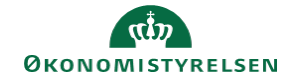

5. Angiv perioden du ønsker at se tilmeldingerne for

Afslut herefter ved at klikke på **kør** knappen i bunden af boksen

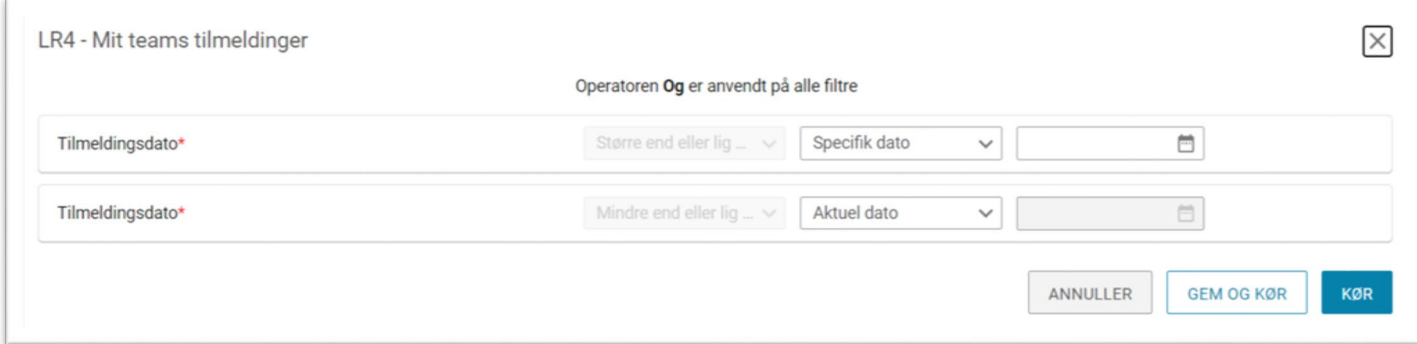

6. Du vil herefter blive præsenteret for en oversigt over, hvilke klasser dine medarbejdere er tilmeldt